## **SISTEM SURVEY UNY**

 $\circ$ 

PENGISIAN SURVEY DI LINGKUNGAN UNIVERSITAS NEGERI YOGYAKARTA

# **SISUKE UNY**

Sistem Survey Kepuasan Civitas Akademika Universitas Negeri Yogyakarta

## Buka laman http://survey.uny.ac.id

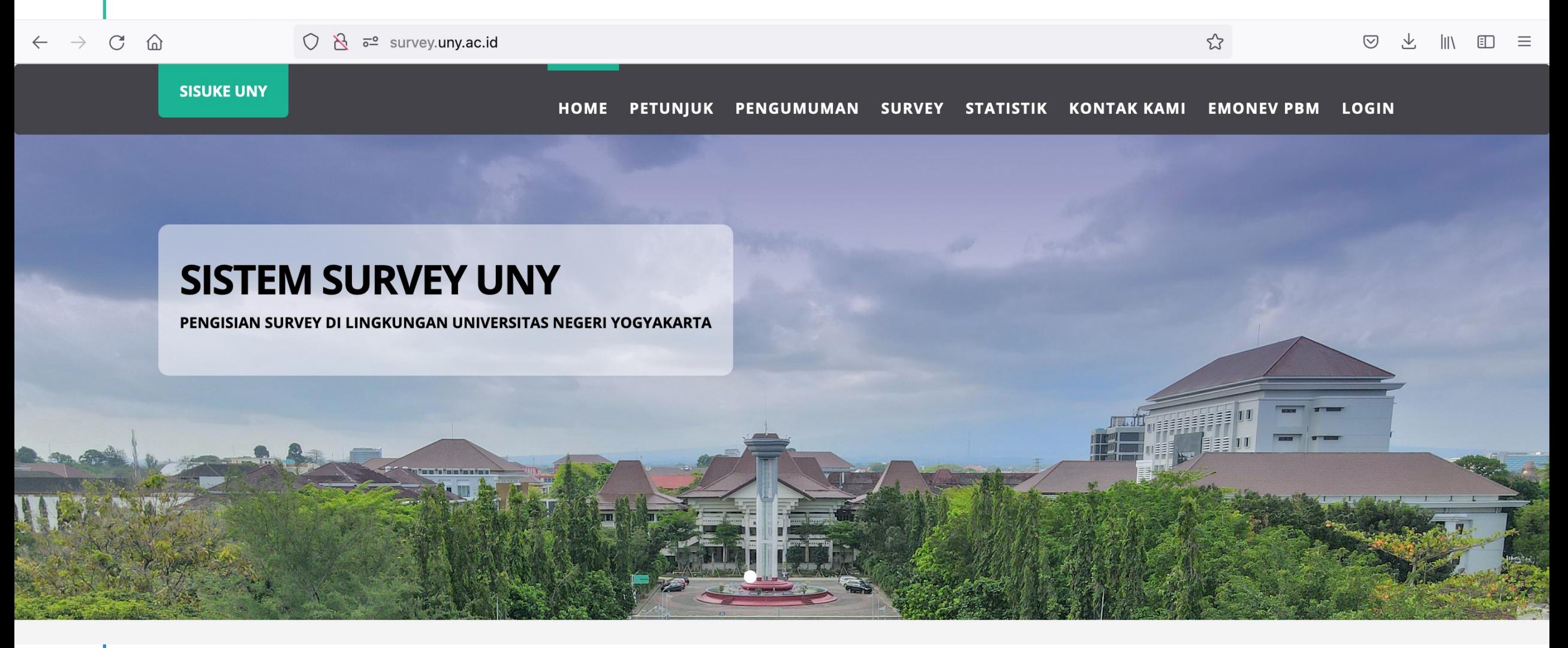

# **LOGIN** Login menggunakan Single Sign On UNY

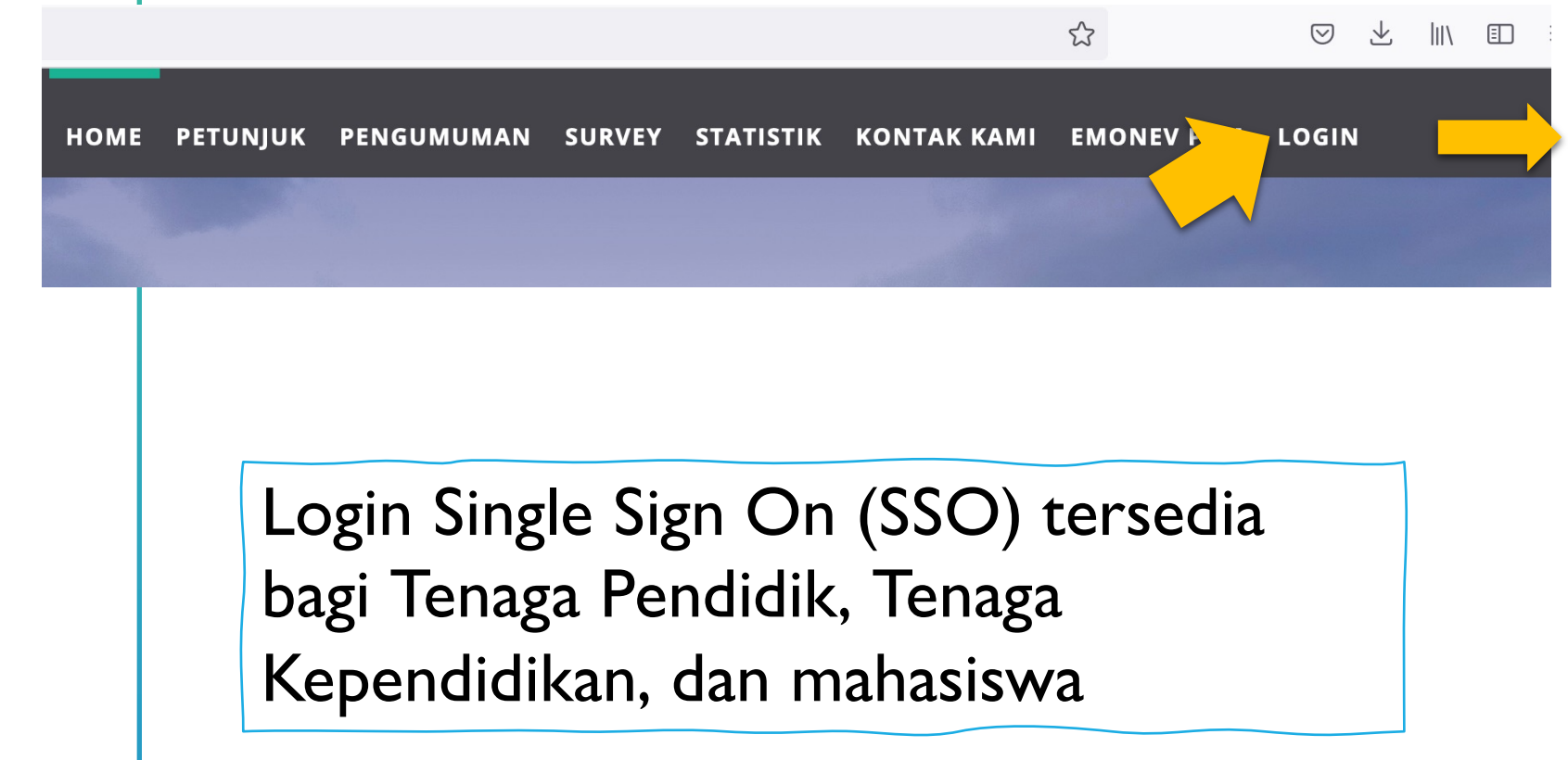

#### UNITY: Single Sign-on UNY

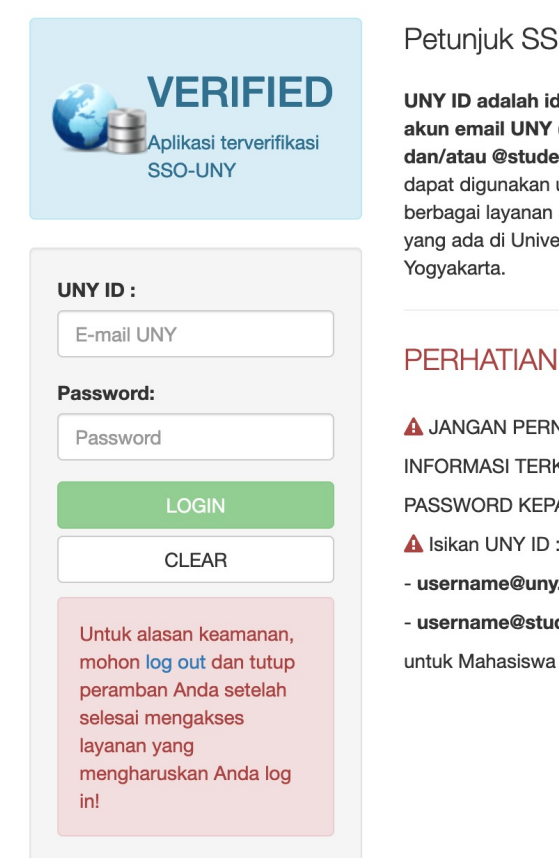

### Petuniuk SSO UNY

**UNY ID adalah identitas berbasis** akun email UNY (@uny.ac.id dan/atau @student.uny.ac.id) yang dapat digunakan untuk mengakses berbagai layanan sistem informasi yang ada di Universitas Negeri

#### **PERHATIAN!**

**A JANGAN PERNAH MEMBERIKAN INFORMASI TERKAIT UNY ID DAN** PASSWORD KEPADA SIAPA PUN! A Isikan UNY ID: - username@uny.ac.id untuk Staff - username@student.uny.ac.id

# MENU SURVEY Silakan memilih Survey yang disediakan

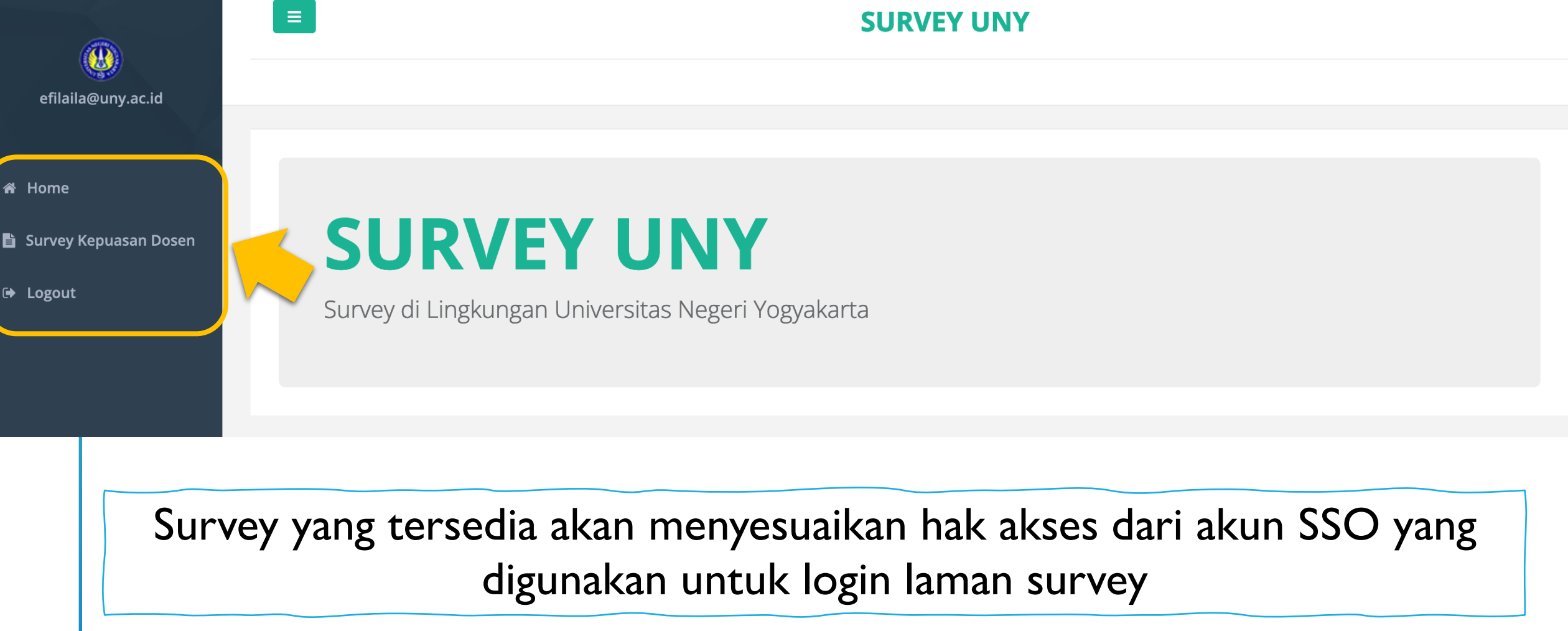

## SURVEY PEMAHAMAN VISI MISI

### **INSTRUMEN SURVEY PEMAHAMAN VISI MISI UNY**

#### Petuniuk:

Beri penilaian dengan cara memilih kolom penilaian yang ada. Arti nilai dalam kolom tersebut adalah sebagai berikut:

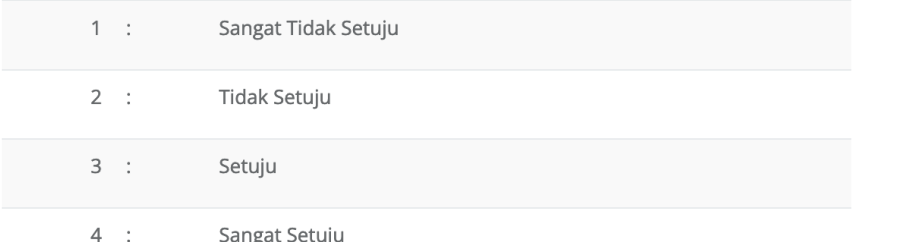

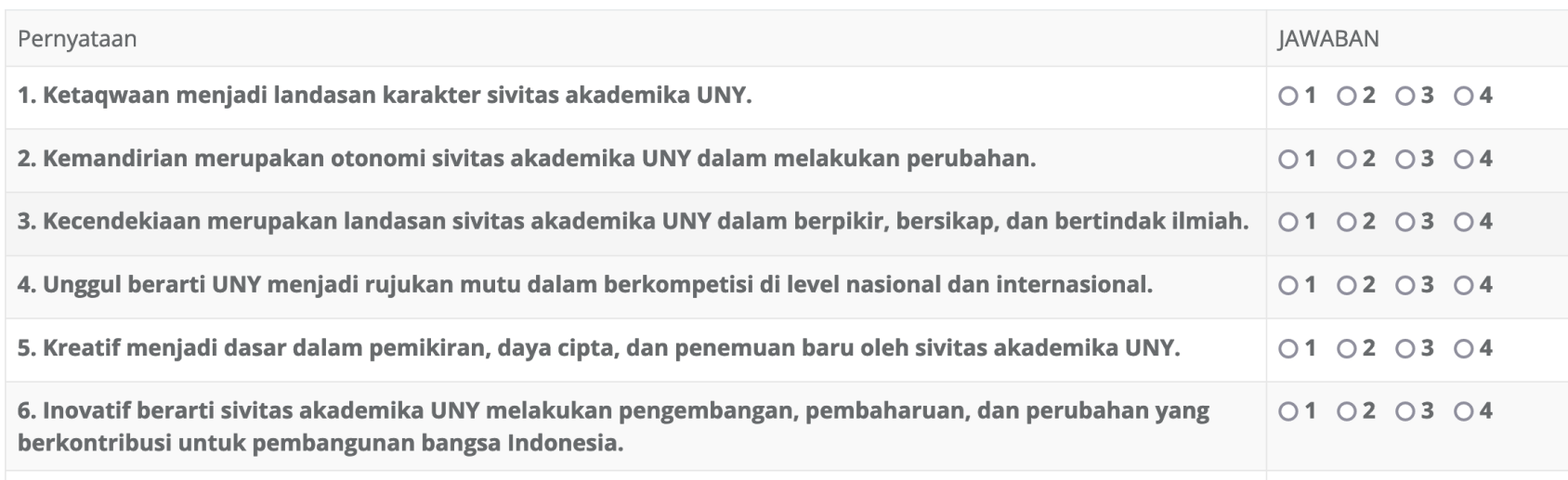

Sebelum mengisi survey kepuasan, dosen, tenaga kependidikan dan mahasiswa diarahkan untuk mengisi survey pemahaman visi misi. Silakan lengkapi survey kemudian klik

## SURVEY LAYANAN PENELITIAN & SURVEY LAYANAN PPM

#### **INSTRUMEN SURVEY KEPUASAN DOSEN / PENELITI TERHADAP LAYANAN PENELITIAN**

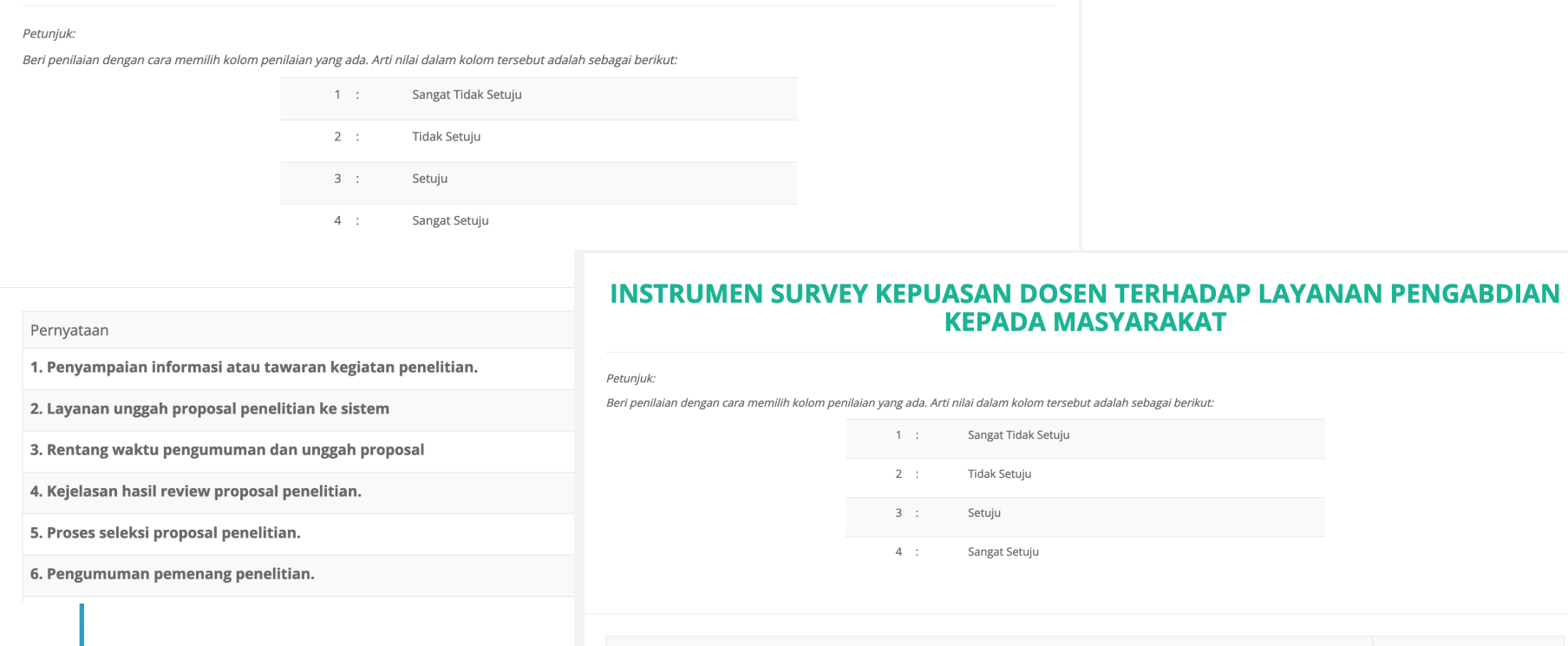

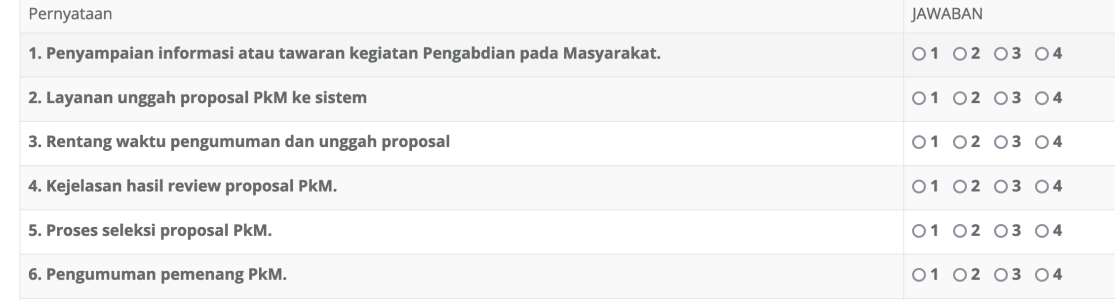

Sebelum mengisi survey kepuasan, dosen akan diarahkan untuk mengisi survey layanan penelitian dan PPM. Silakan lengkapi survey kemudian klik

# SURVEY KEPUASAN DOSEN

## Pilih Fakultas dan/atau Program Studi

Pilih Fakultas dan/atau Program Studi yang akan anda nilai

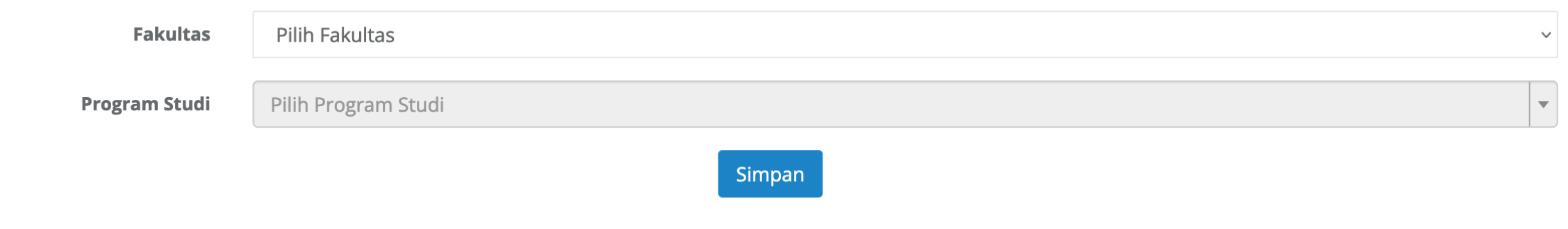

Silakan pilih Fakultas dan / atau Program Studi yang akan menjadi objek dari pengisian survey kepuasan Anda.

## **SURVEY DOSEN (lanjutan)**

### **SURVEY KEPUASAN DOSEN**

Beri penilaian dengan cara memilih kolom penilaian yang ada. Arti nilai dalam kolom tersebut adalah sebagai berikut:

- 1 Sangat Tidak Puas
- 2 Tidak Puas
- $3$  Puas
- 4 Sangat Puas

#### Anda sedang melakukan penilaian untuk:

#### **Manajemen Pendidikan - S1 FIP**

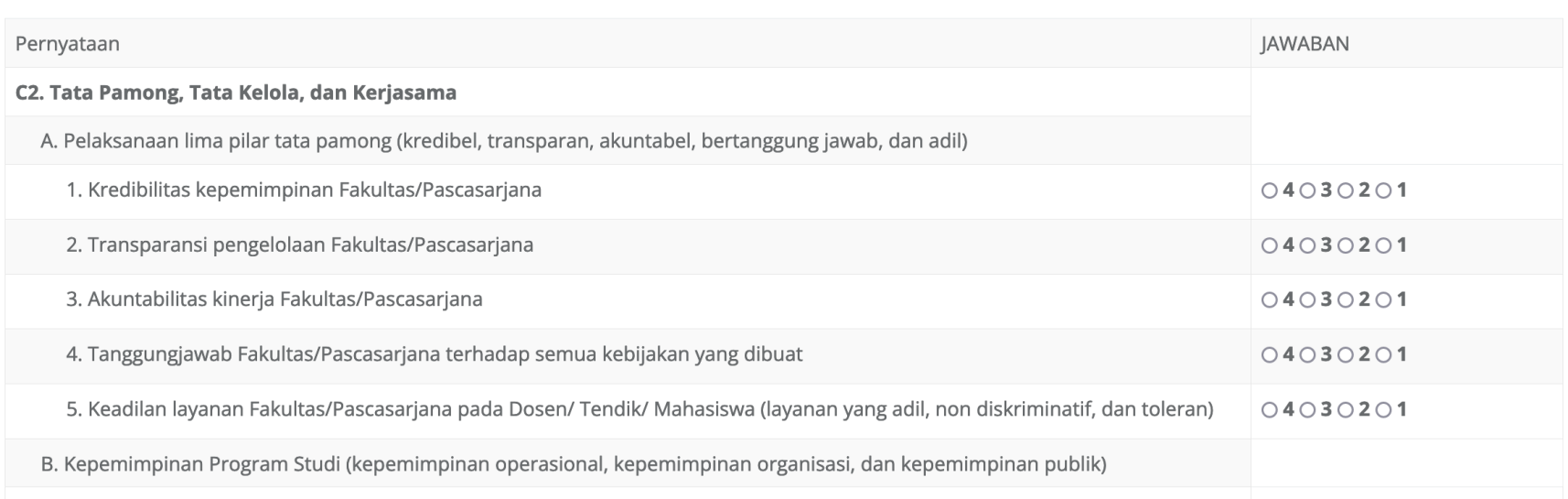

Silakan mengisi semua instrumen dengan memilih jawaban sesuai kondisi dengan acuan sesuai deskripsi survey, kemudian klik

## SURVEY DOSEN (lanjutan)

Jika ada instrumen yang belum terisi, maka akan muncul peringatan untuk melengkapi jawaban. Instrumen yang belum terjawab ditandai dengan tulisan berwarna merah

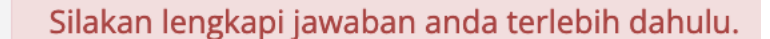

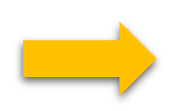

A. Pelaksanaan lima pilar tata pamong (kredibel, transpara

1. Kredibilitas kepemimpinan Fakultas/Pascasarjana

2. Transparansi pengelolaan Fakultas/Pascasarjana

3 Akuntahilitas kingria Fakultas/Pascasariana

Jika berhasil menyimpan, akan muncul peringatan bahwa jawaban sudah tersimpan

Jawaban anda telah tersimpan. Terima kasih. Anda dapat melakukan penilaian kembali untuk unit/program studi yang lain.

Pada tahun yang sama, dosen bisa menilai beberapa Fakultas dan / atau Program Studi masing-masing hanya satu kali.

# SURVEY KEPUASAN TENAGA KEPENDIDIKAN

### INSTRUMEN SURVEY KEPUASAN TENAGA KEPENDIDIKAN

Petunjuk:

Beri penilaian dengan cara memilih kolom penilaian yang ada. Arti nilai dalam kolom tersebut adalah sebagai berikut:

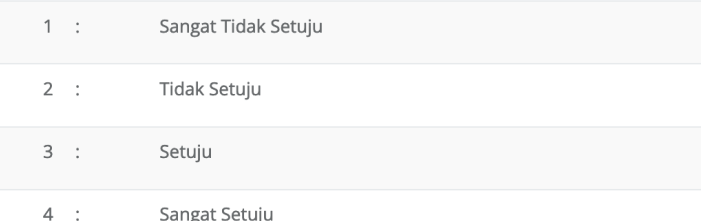

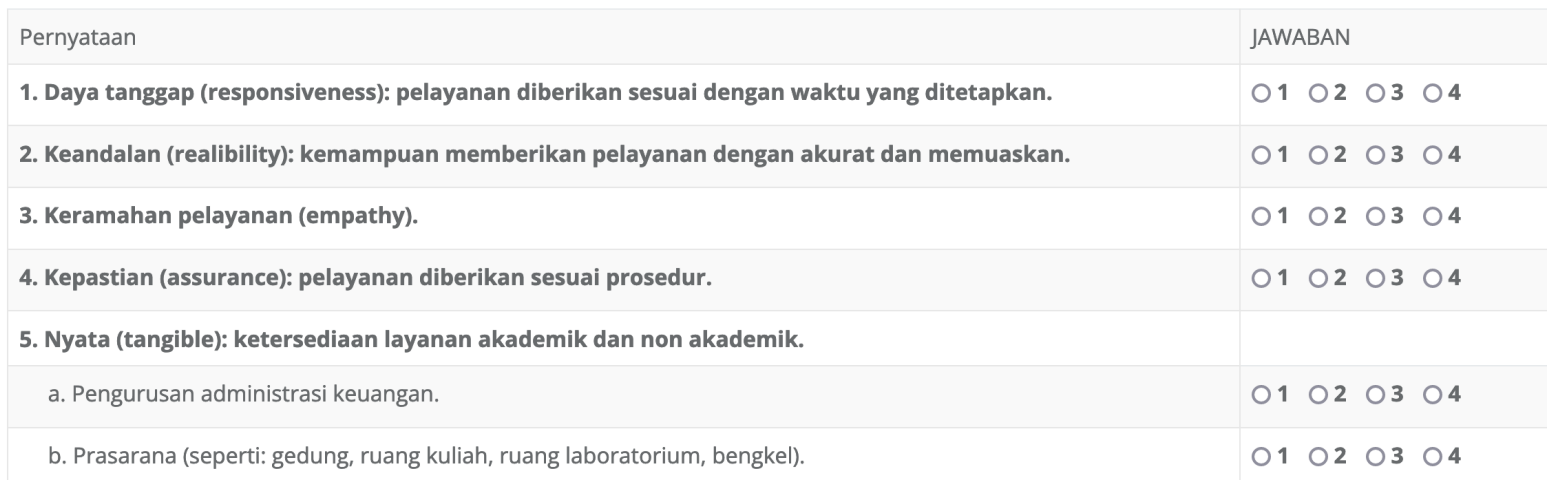

Silakan mengisi semua instrumen dengan memilih jawaban sesuai kondisi dengan acuan sesuai deskripsi survey, kemudian klik

# SURVEY KEPUASAN MAHASISWA

### **SURVEY KEPUASAN MAHASISWA**

#### Petunjuk:

Beri penilaian dengan cara memilih kolom penilaian yang ada. Arti nilai dalam kolom tersebut adalah sebagai berikut:

 $1$  : Sangat Tidak Setuju

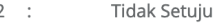

 $3:$ Setuju

 $4:$ Sangat Setuju

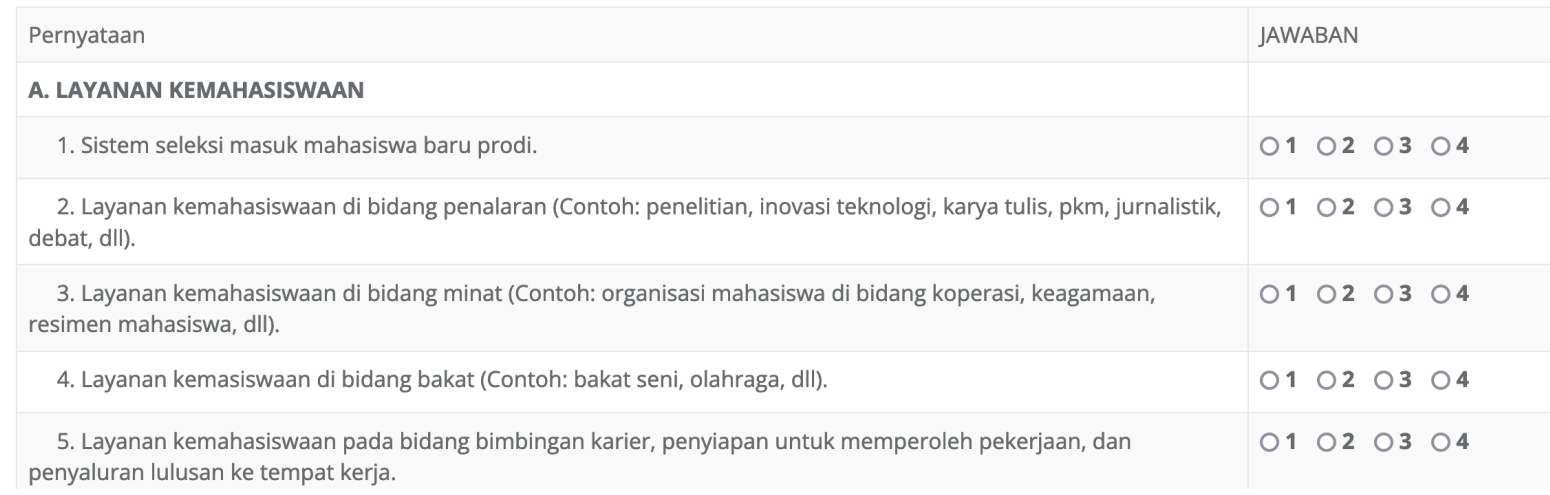

Silakan mengisi semua instrumen dengan memilih jawaban sesuai kondisi dengan acuan sesuai deskripsi survey, kemudian klik

# **ISURVEY KEPUASAN PENGGUNA LULUSAN**

## **Kepuasan Pengguna Lulusan UNY**

Bapak/Ibu/Saudara pengguna lulusan UNY yang terhormat, Angket ini bertujuan untuk mengetahui kepuasan pengguna lulusan UNY (lulus tahun 2014 ke atas). Isian isi sangat diperlukan UNY untuk meningkatkan layanan pendidikan sekaligus untuk meningkatkan kualitas lulusan. Oleh karena itu mohon dengan hormat partisipasi Bapak/Ibu Saudara dalam mengisi angket berikut. Atas perhatian dan kerjasamanya disampaikan terima kasih. Salam.

Petunjuk: Klik pada pilihan jawaban yang tersedia.

Keterangan:

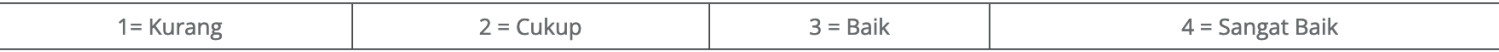

### **IDENTITAS PENGGUNA LULUSAN**

Pastikan semua isian terisi. jawaban tidak bisa tersimpan jika ada isian yang kosong

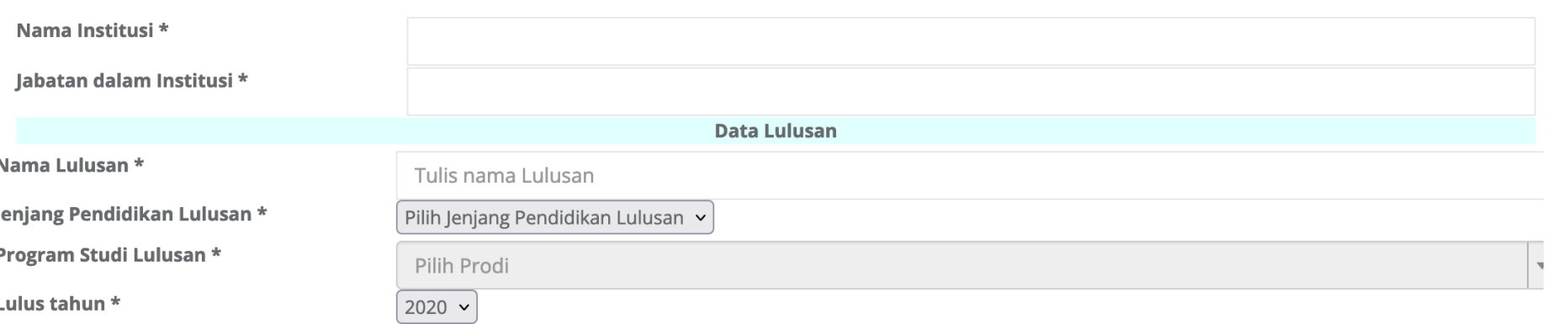

Silakan masukan identitas institusi anda dan identitas lulusan yang bekerja di instansi anda. Lengkapi isian survey, lalu klik

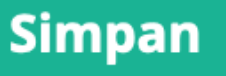

# SURVEY KEPUASAN MITRA

### **Angket Mitra**

Silakan isi angket sesuai dengan peran Anda

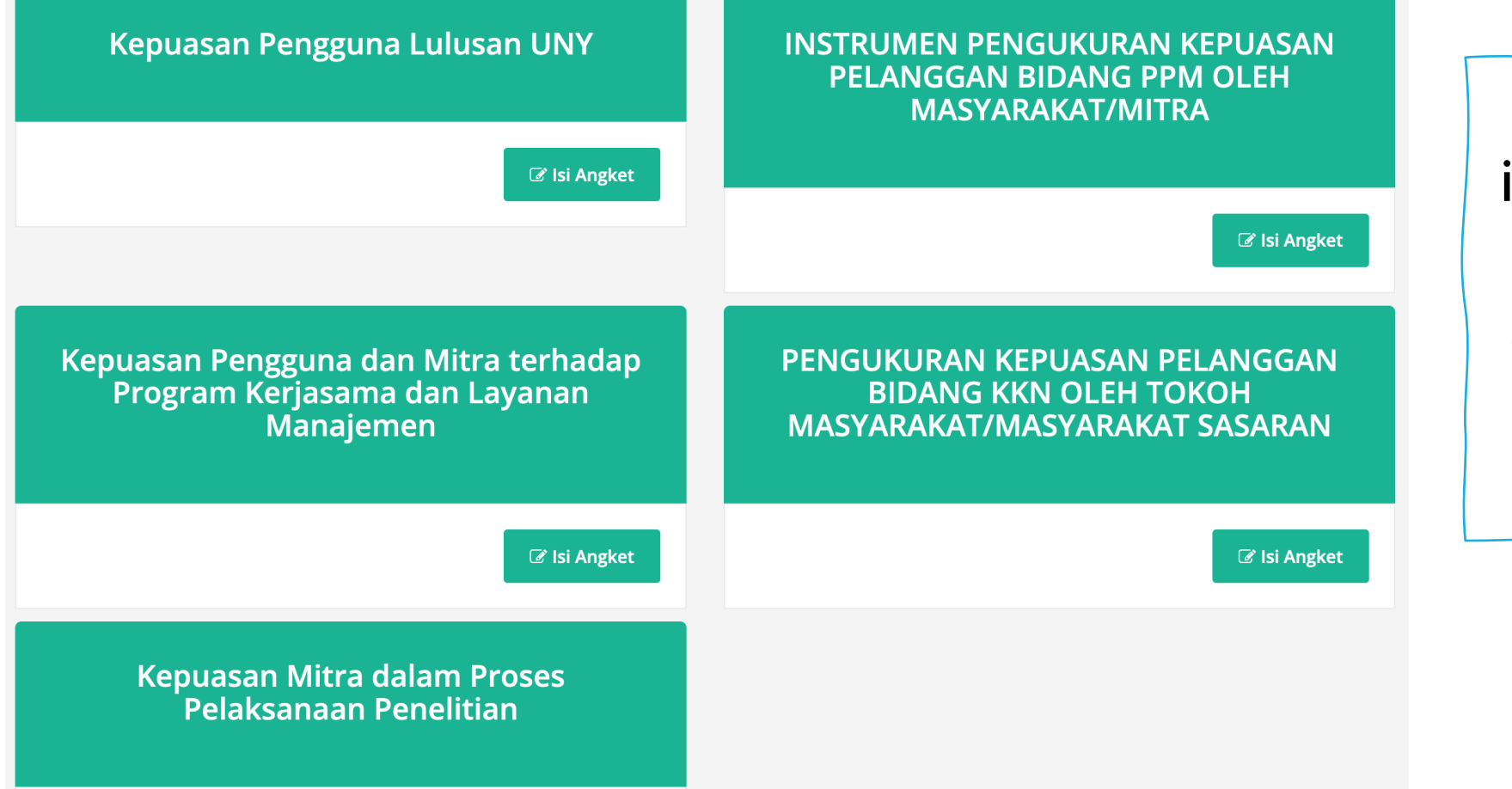

Silakan memilih instrumen kepuasan yang dikehendaki dengan klik tombol

**& Isi Angket** 

## **SURVEY KEPUASAN MITRA (lanjutan)**

## Kepuasan Mitra dalam Proses Pelaksanaan Penelitian

Angket ini bertujuan untuk mengetahui kepuasan Mitra UNY terkait dengan proses pelaksanaan penelitian yang dilakukan bekerjasama dengan lembaga Bapak/lbu. Kami sangat mengharapkan respon Bapak/Ibu dalam rangka untuk meningkatkan kualitas kerjasama pelaksanaan penelitian. Atas perhatian dan kerjasama Bapak/Ibu kami sampaikan terima kasih.

- Sangat Tidak Puas  $1$
- 2 Tidak Puas
- 3 Puas
- $\overline{4}$ Sangat Puas

### **IDENTITAS**

#### Tuliskan identitas lembaga Saudara

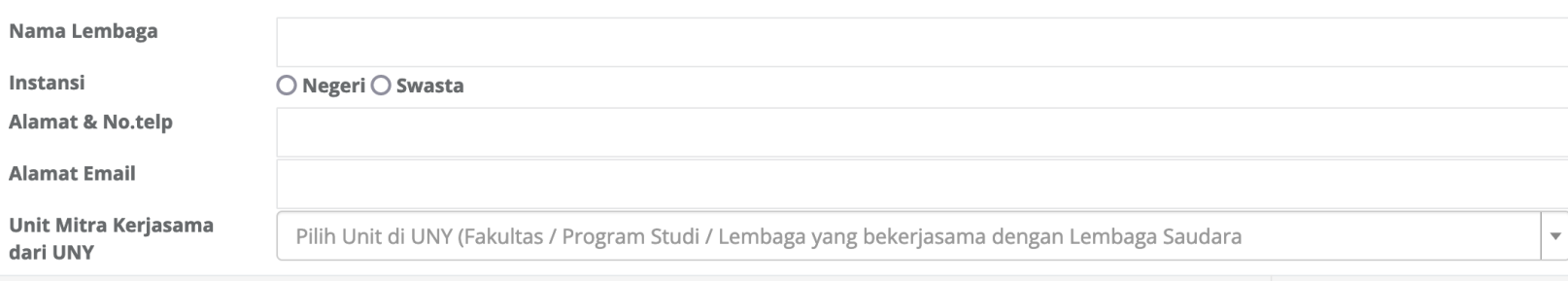

Pada setiap angket kepuasan Mitra, silakan lengkapi identitas Lembaga mitra dan unit di **UNY** yang bekerjasama dengan Lembaga mitra. Lengkapi isian survey, lalu klik **Simpan** 

# **TERIMA KASIH**